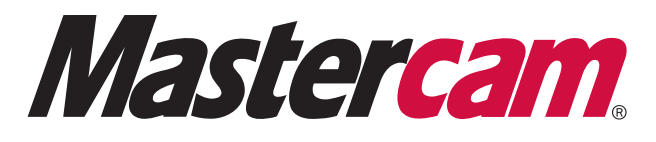

# **How to Create Your Masters of CAM Wildest Parts Submission**

**1** Go to **[www.mastersofcam.com](http://www.mastersofcam.com)** to log in.

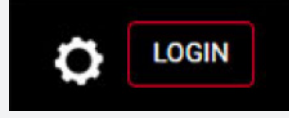

- **2** Use your Mastercam login to sign in. If you do not already have a Mastercam login, you can create one for free **[here](https://users.mastercam.com/signup?siteId=10)**.
- **3** From the Masters of CAM homepage, Click TELL YOUR STORY.

# Welcome, what do you want to do?

**TELL YOUR STORY** 

**4** Choose from the four available options to select the Wildest Parts Competition template that matches your entry category.

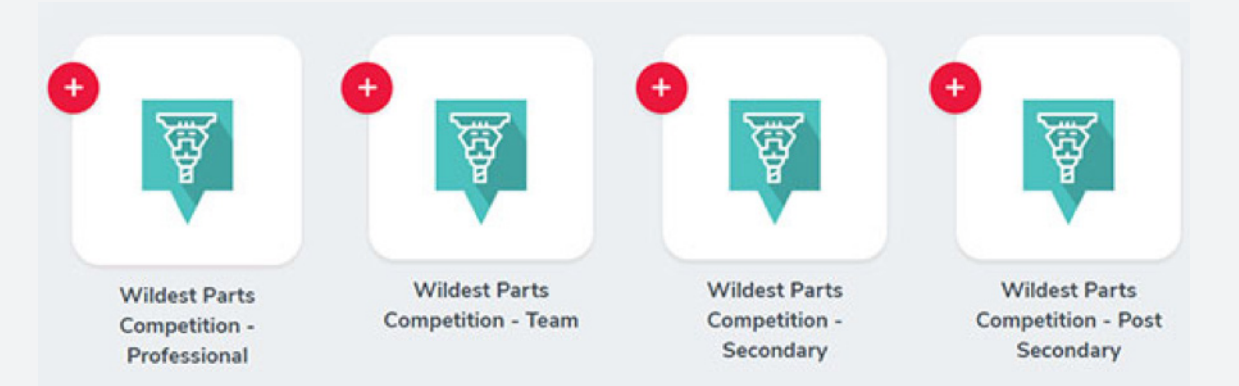

**Professional** – open to any individual with professional manufacturing experience; instructors are encouraged to enter parts in this division.

**Team** – open to groups of students at any level of education; teams participating in SAE, FIRST Robotics, NASA HUNCH, NRL, etc. are encouraged to enter parts in this division.

*Please note: a submission is required from at least ONE team member to enter the Wildest Parts Competition in the Team Division, but each team member is welcome to submit original content about the process to complete the Wildest Part.*

**Secondary** – open to individual students at a high school level of education.

**Post Secondary** – open to individual students at a college/university level of education.

### **5** Complete your Masters of CAM Wildest Parts story.\* You will need the following to complete your story submission.

- **1.** Three images:
	- A picture of you for your profile image.
	- A picture of your part for your story's thumbnail image.
	- A photograph of you/your team with your completed part.
- **2.** One video (less than 1GB) of your part being machined. This can be uploaded right from your phone or downloaded onto a PC and then uploaded.

## Then click SUBMIT and await further instructions.

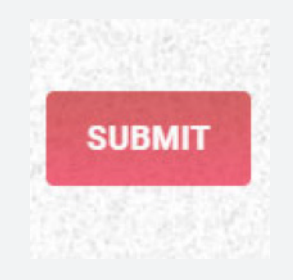

### **Next steps:**

A member of our editorial staff will follow up as needed, and we will be in touch to arrange delivery of the Masters of CAM merchandise you will receive for participating.

#### **If you have any questions, email MASTERSOFCAM[@MASTERCAM.COM](mailto:mastersofcam%40mastercam.com?subject=)**

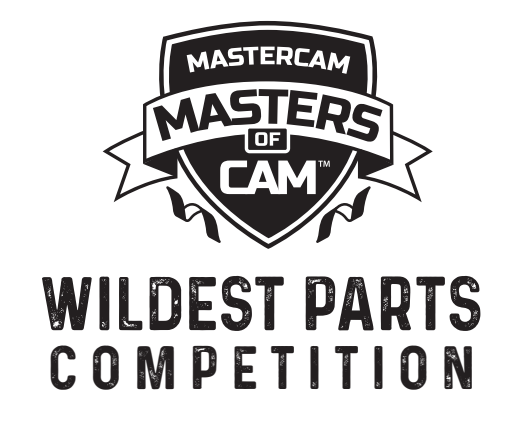

*\* When you are completing your Masters of CAM Wildest Parts entry form, you will need your Masters of CAM user name and the Story Title(s) you used for your story submission(s). Be sure to include this information as proof of participation with each entry to the competition.* 

**CNC Software, Inc.** 671 Old Post Road Tolland, CT 06084 **www.m[astercam.com](http://Mastercam.com)**

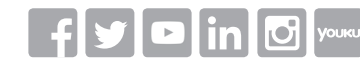

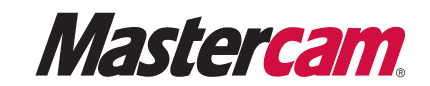

*Mastercam® is a registered trademark of CNC Software, Inc. All other trademarks are property of their respective owners. ©1983-2019. All rights reserved.*